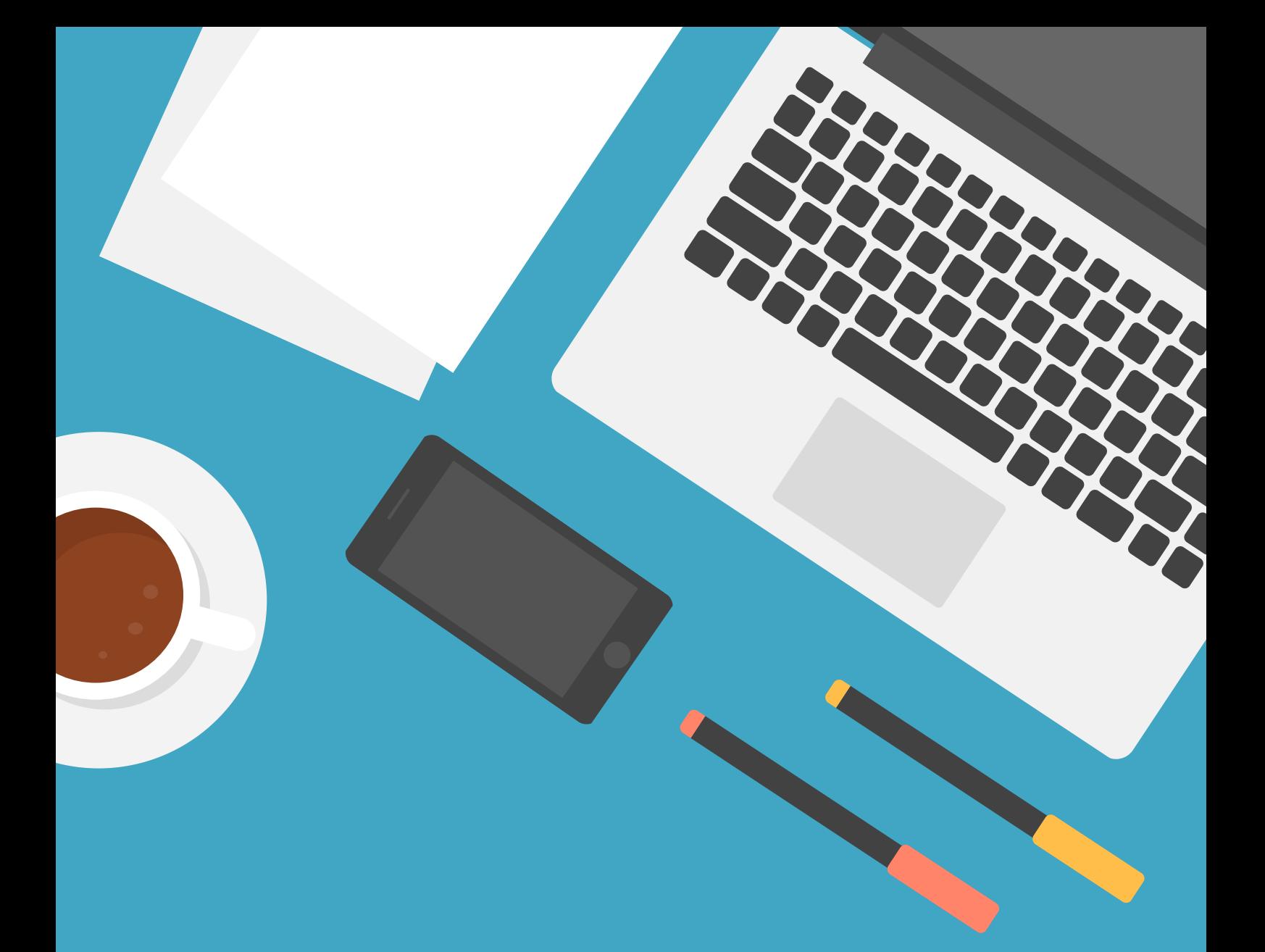

## SCHÖN DAS SIE DABEI SIND! HIER ERKLÄREN WIR **IHNEN DEN WEG INS WEBINAR!**

**Sie erhalten am Webinartag eine E-Mail mit einem Link! Klicken Sie bitte auf den Link oder kopieren ihn und öffnen ihn in Ihrem Browser**

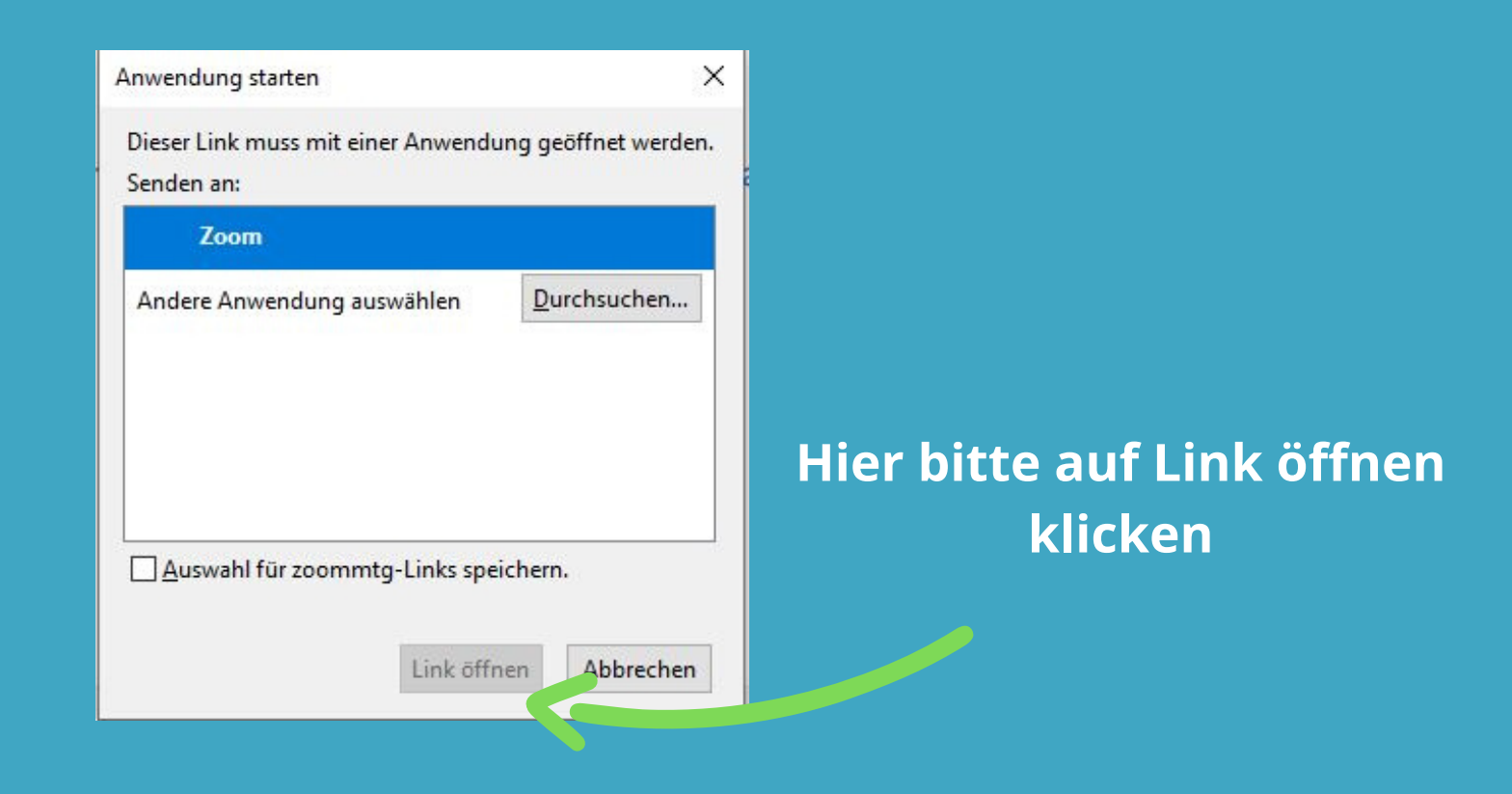

## **Es öffnet sich ein Fenster in dem Sie bitte auf Zoom herunterladen und ausführen klicken!**

Klicken Sie bitte auf OK, wenn Sie den Systemdialog sehen. Starten... Falls keine Aufforderung vom Browser erfolgt, Zoom herunterladen und ausführen

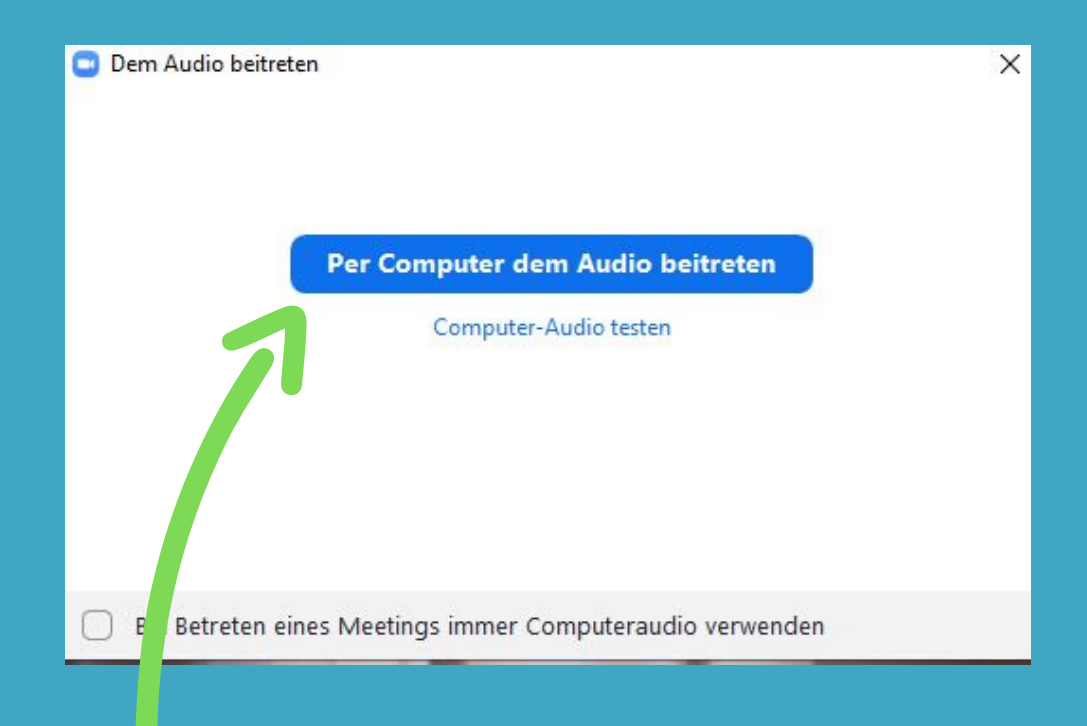

## **Letzer Schritt: Per Computer dem Audio beitreten!**

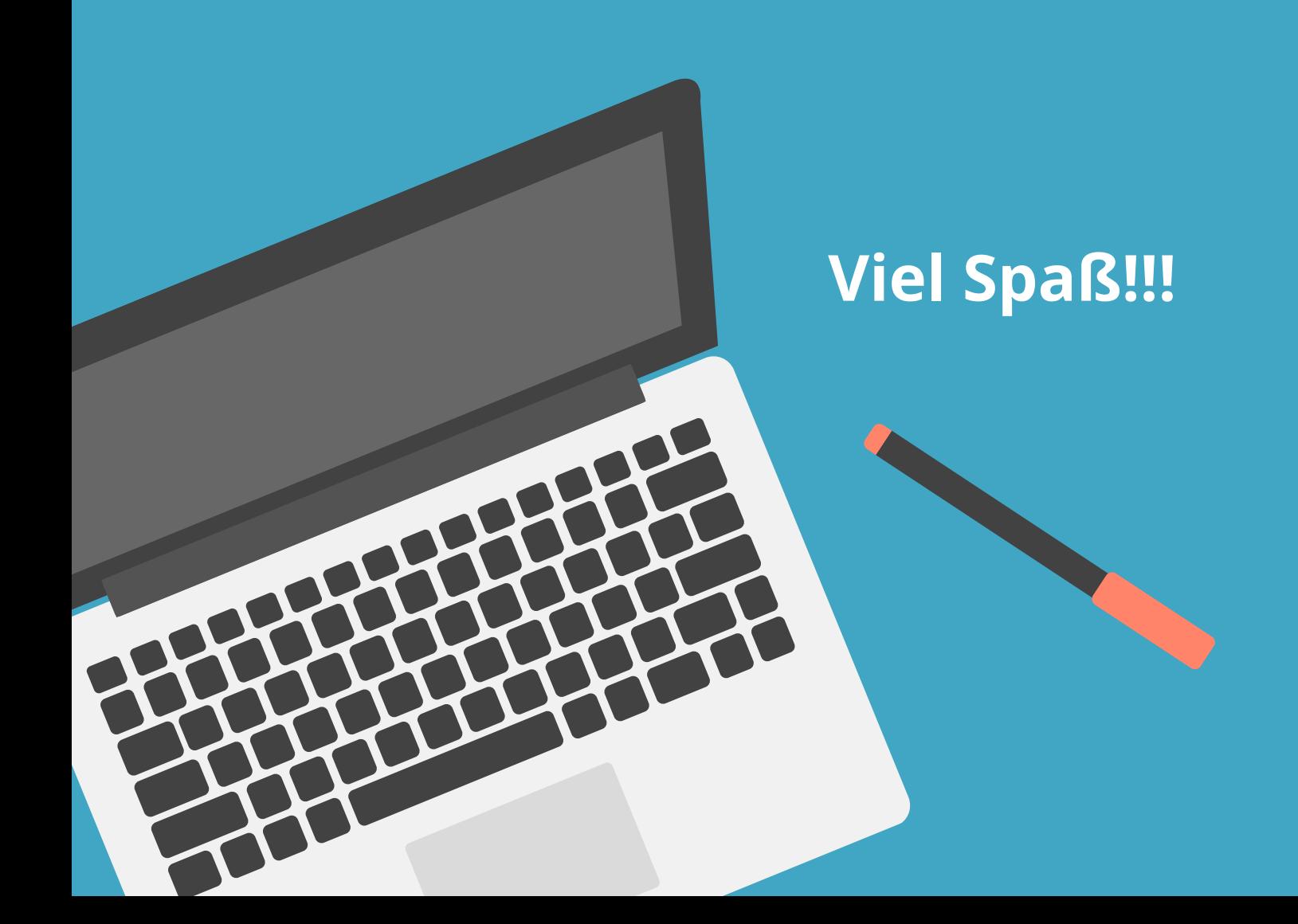